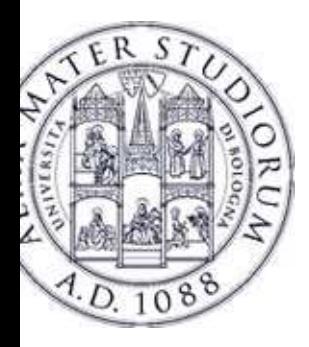

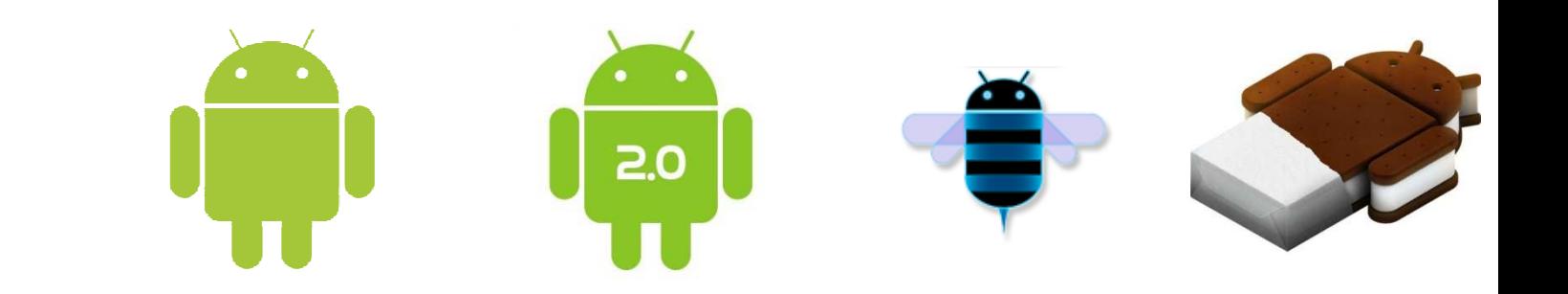

# Programming with Android: **Layouts**

### Luca Bedogni Marco Di Felice Dipartimento di Informatica: Scienza e IngegneriaUniversità di Bologna

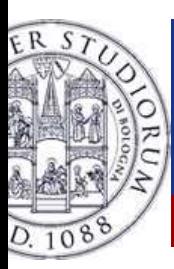

# Views: outline

- ❖ Main difference between a Drawable and a View is reaction to events
- ❖ Could be declared in an XML file
- ❖ Could also be declared inside an Activity
- ❖ Every view has a unique ID
- Use findViewById(int id) to get it ❖
- ❖ Views can be customized
- ❖ invalidate()
- $\frac{1}{2}$ requestLayout()
- $\frac{1}{2}$ getHeight()
- $\frac{1}{2}$ getWidth()
- $\frac{1}{2}$ getMeasuredHeight()
- $\frac{1}{2}$ getMeasuredWidth()
- $\frac{1}{2}$ getTop()
- $\frac{1}{2}$ getLeft()

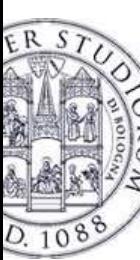

# Some useful methods

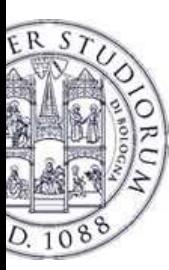

# ViewGroup and layout

- $\frac{1}{2}$ ViewGroup is a view container
- ❖ It is responsible for placing other views on the display
- ❖ Every layout must extend a ViewGroup
- ❖ Every view needs to specify:
	- $\frac{1}{2}$ android:layout\_height
	- $\frac{1}{2}$ android:layout\_width
	- $\bullet^*_{\bullet}$ A dimension or one of match parent or wrap\_content

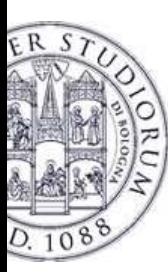

# **Layouts**

- $\frac{1}{2}$ Some layouts are pre-defined by Android
- ❖ Some of these are
	- $\frac{1}{2}$ **LinearLayout**
	- $\frac{1}{2}$ **RelativeLayout**
	- $\frac{1}{2}$ **TableLayout**
	- $\frac{1}{2}$ FrameLayout
	- $\frac{1}{2}$ AbsoluteLayout

 $\frac{1}{2}$ A layout could be declared inside another layout

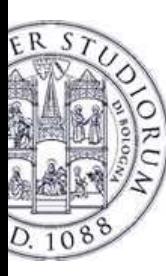

- $\bullet$  Dispose views on a single row or column, depending on android: layout orientation
- $\bullet$  The orientation could also be declared via setOrientation(int orientation)
	- $\bullet$ • orientation is one of HORIZONTAL or VERTICAL
- $\bullet$ • Has two other attributes:
	- $\bullet$ • gravity
	- $\bullet$ weight

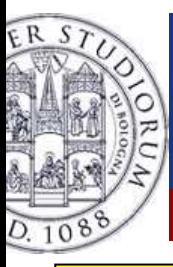

- <?xml version="1.0" encoding="utf-8"?>
- <LinearLayout xmlns:android="http://schemas.android.com/apk/res/android"
- android:layout\_width="fill\_parent"
- android: layout height="fill\_parent"
- android:orientation="vertical" >

 $\leq$  -- Also horizontal -->

#### <Button

android:id="@+id/button1"android: layout width="wrap\_content" android: layout height="wrap content" android:text="@string/buttonString1" />

#### <Button

android:id="@+id/button2"android: layout width="wrap\_content"

- android: layout height="wrap content"
- android:text="@string/buttonString2" />
- </LinearLayout>

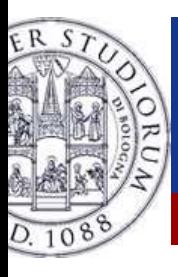

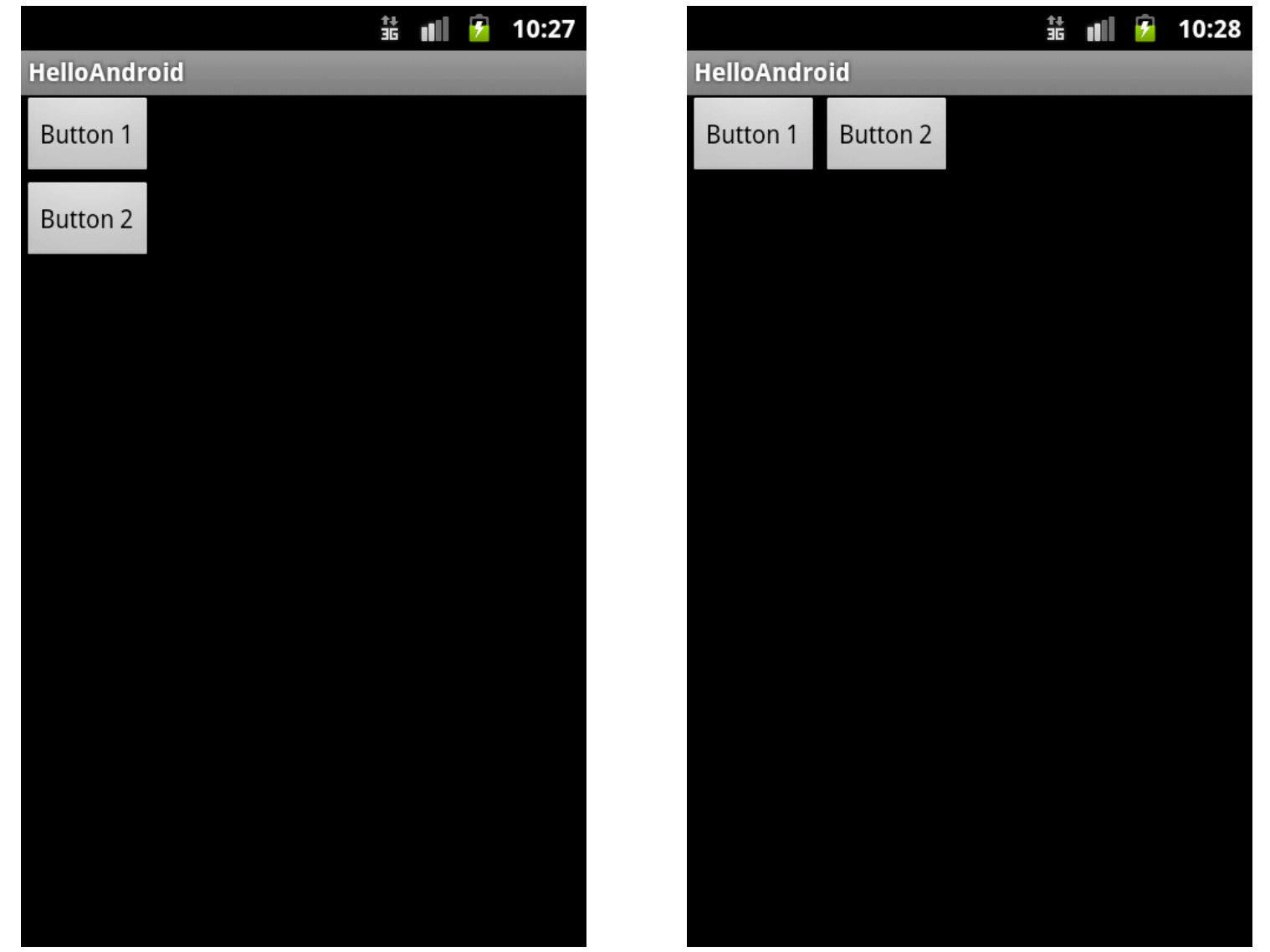

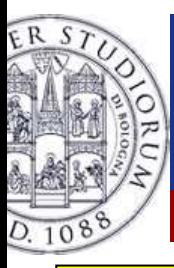

- <?xml version="1.0" encoding="utf-8"?>
- <LinearLayout xmlns:android="http://schemas.android.com/apk/res/android"
- android:layout\_width="fill\_parent"
- android: layout height="fill\_parent"
- android:orientation="vertical" >

#### <Button

android:id="@+id/button1"android: layout width="match parent" android: layout height="wrap\_content" android:text="@string/buttonString1" />

#### <Button

android:id="@+id/button2"

- android:layout width="wrap\_content"
- android: layout height="match\_parent"
- android:text="@string/buttonString2" />
- </LinearLayout>

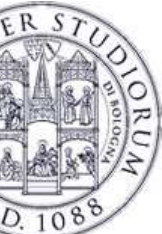

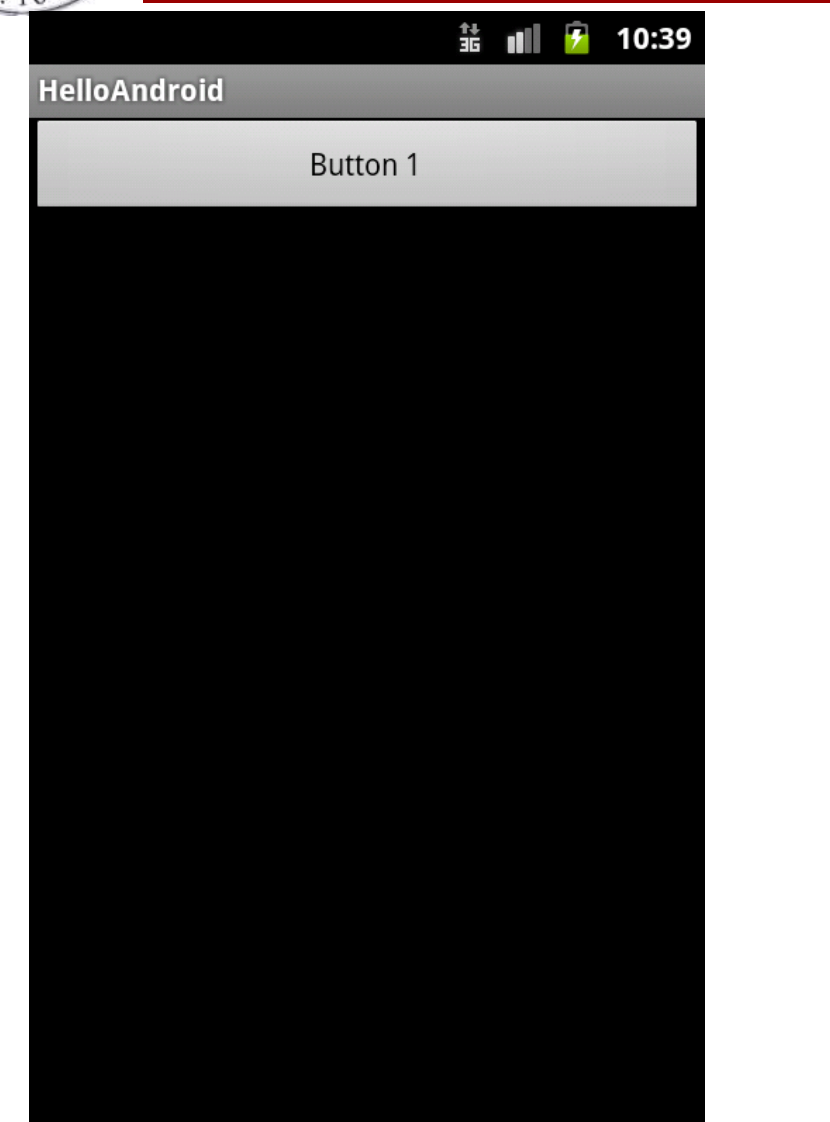

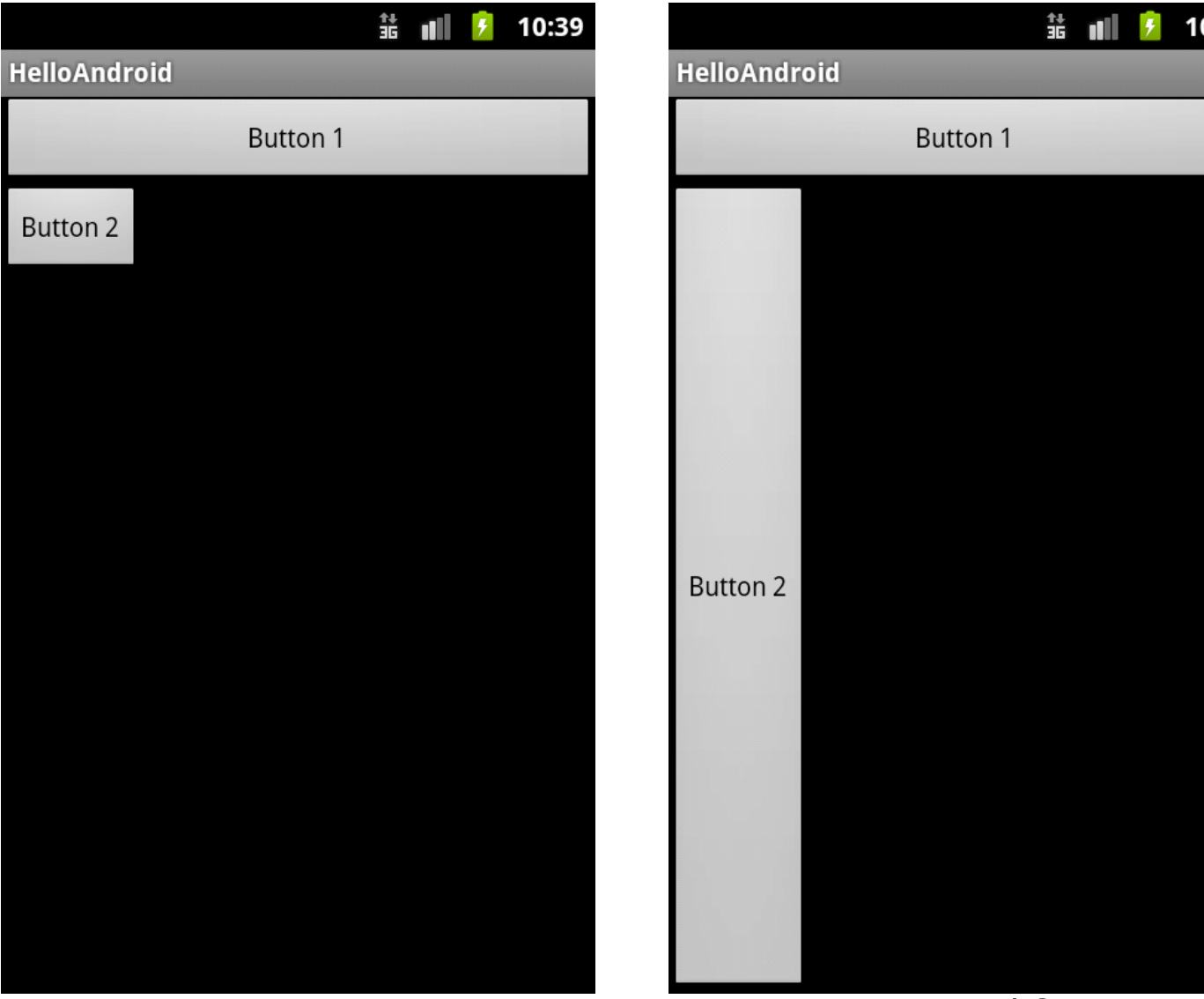

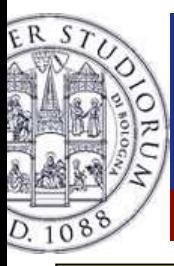

# LinearLayout weight

<?xml version="1.0" encoding="utf-8"?>

<LinearLayout xmlns:android="http://schemas.android.com/apk/res/android"

android:layout\_width="fill\_parent" android:layout\_height="fill\_parent" android:orientation="horizontal" >

<Button

android:id="@+id/button1"android: layout width="match\_parent" android: layout height="wrap content" android:text="@string/buttonString1"android: layout weight="1" />

<Button

android:id="@+id/button2"android: layout width="match\_parent" android: layout height="wrap content" android:text="@string/buttonString2"android: layout\_weight="2"  $\rightarrow$ 

</LinearLayout>

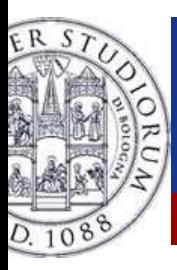

# LinearLayout weight

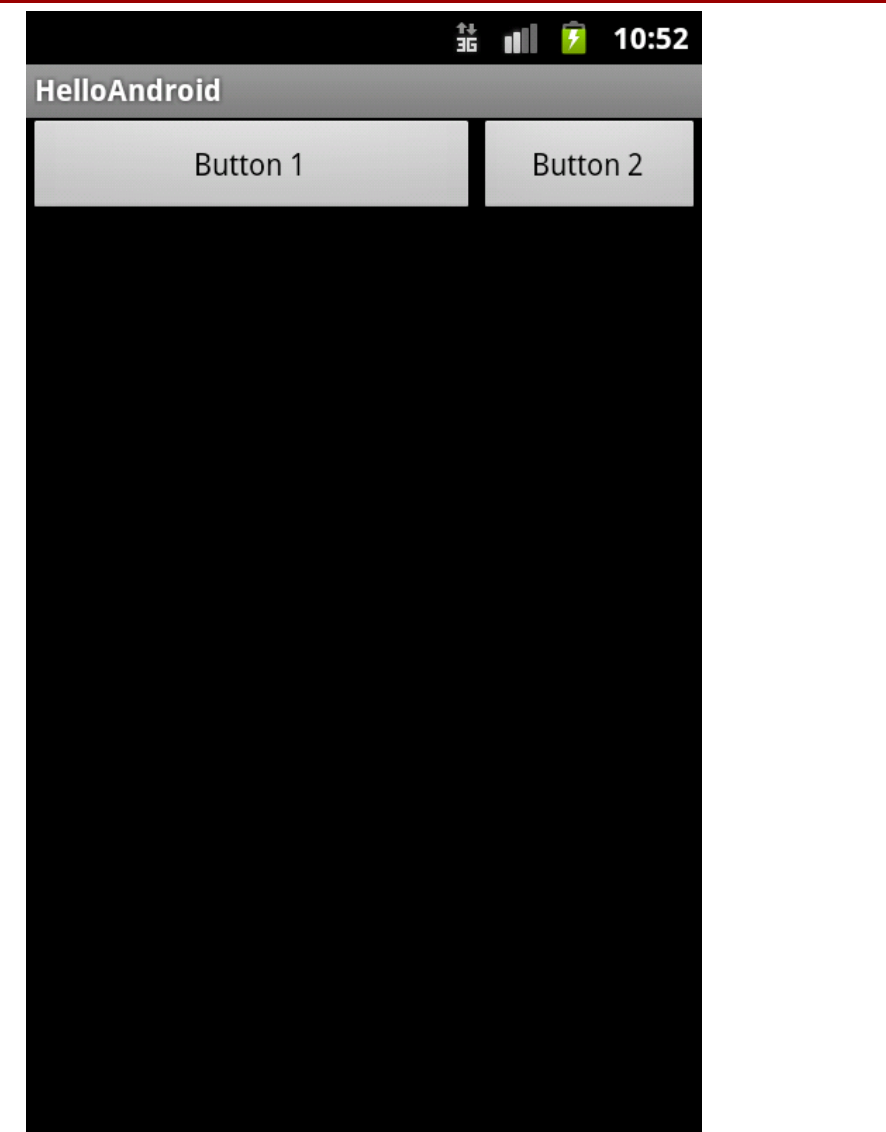

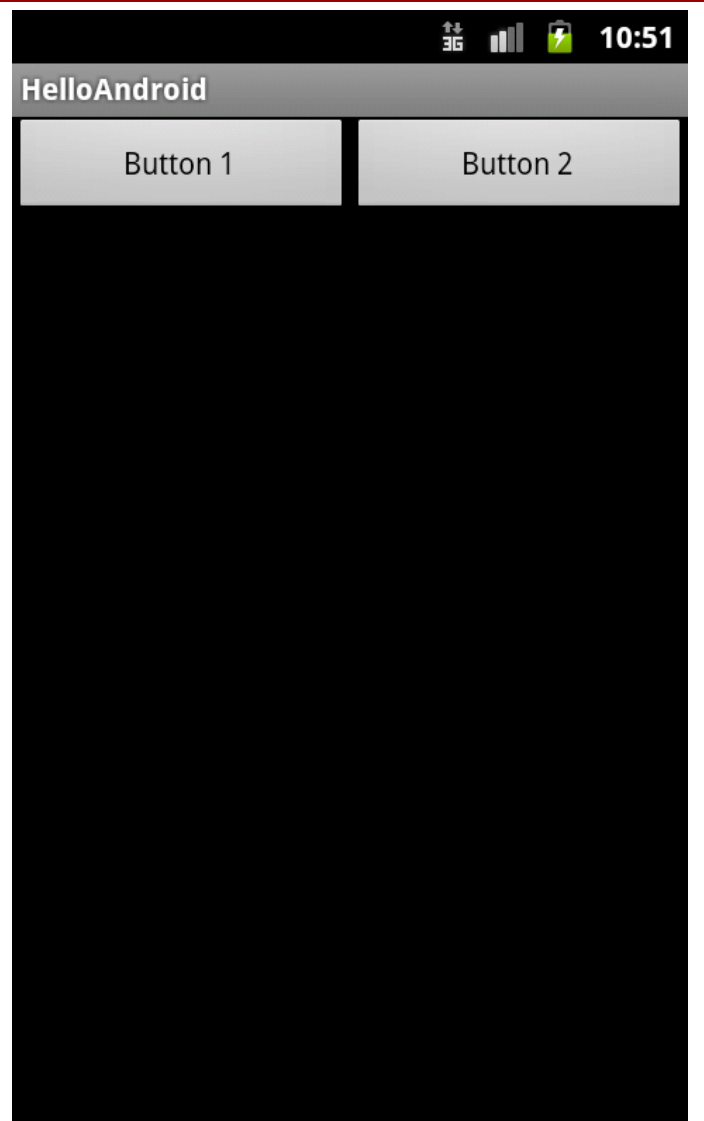

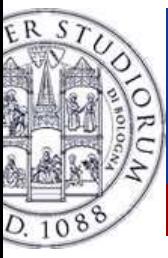

# LinearLayout gravity

<?xml version="1.0" encoding="utf-8"?>

<LinearLayout xmlns:android="http://schemas.android.com/apk/res/android"

android:layout\_width="fill\_parent" android:layout\_height="fill\_parent" android:orientation="horizontal" >

<Button

```
android:id="@+id/button1"
```
android:layout width="match\_parent" android:layout\_height="wrap\_content"

android:text="@string/buttonString1"

```
android: layout_weight="1" />
```
<Button

```
android:id="@+id/button2"
```
android:layout width="match\_parent" android:layout\_height="wrap\_content"

```
android:text="@string/buttonString2"
```
android: layout\_weight="2"

```
android: layout gravity="center vertical"
```
android:gravity="top|center" />

</LinearLayout>

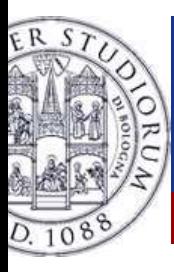

# LinearLayout gravity

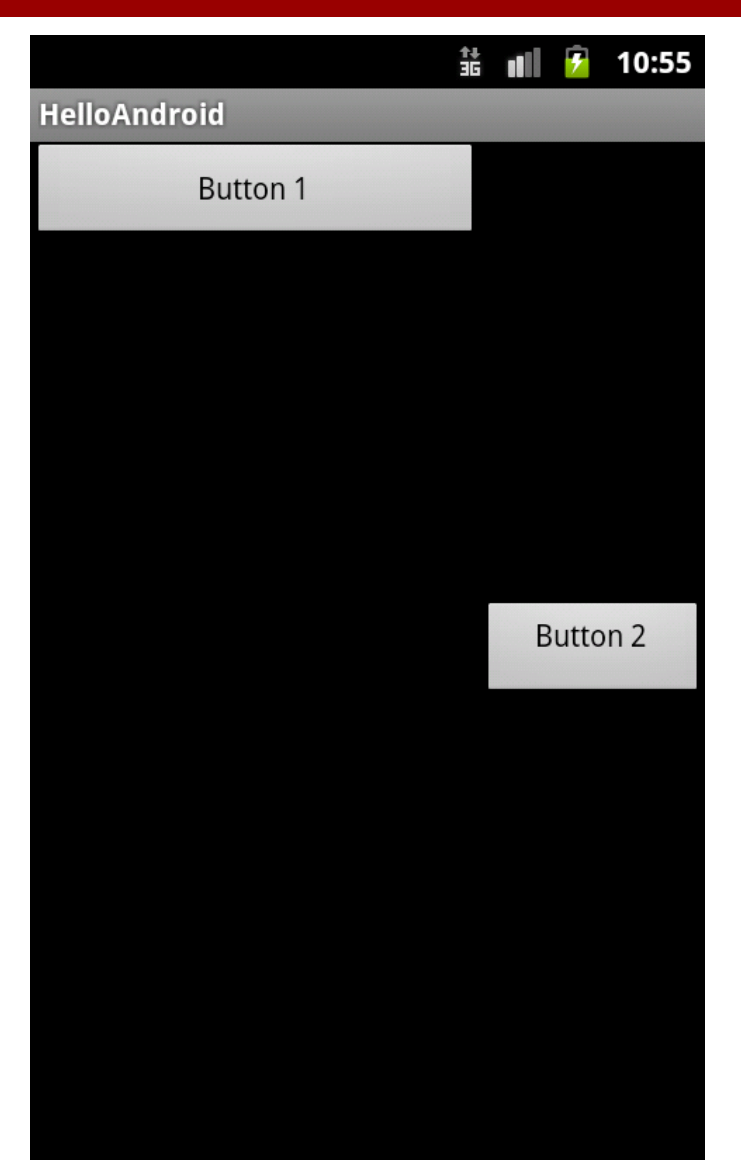

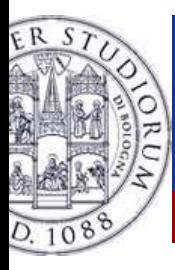

### LinearLayout problem

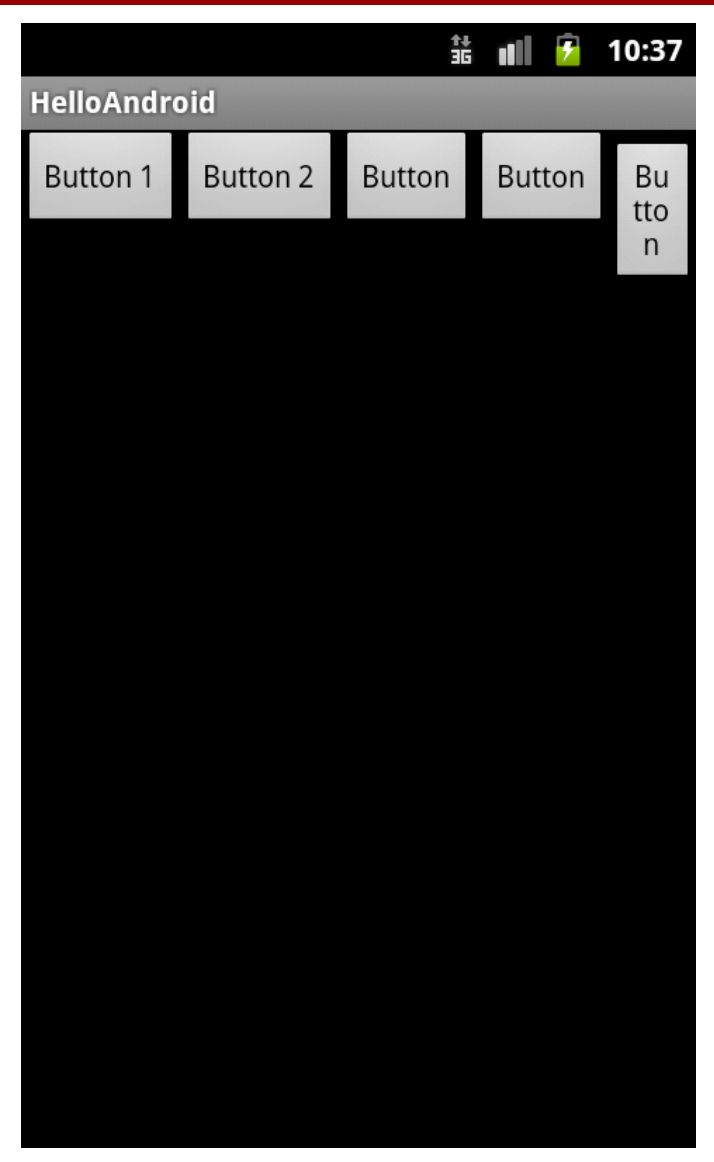

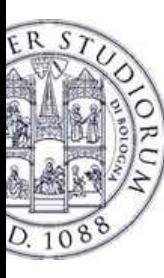

- $\frac{1}{2}$  Disposes views according to the container or according to other views
- ❖ The gravity attribute indicates what views are more important to define the layout
- ❖ Useful to align views

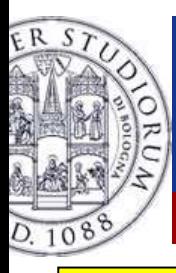

<?xml version="1.0" encoding="utf-8"?>

<RelativeLayout xmlns:android="http://schemas.android.com/apk/res/android"android: layout\_width="match\_parent" android: layout\_height="match\_parent" >

<EditText

android:id="@+id/username" android:text="username"

android:inputType="text"

android:layout\_width="wrap\_content" android:layout\_height="wrap\_content"

android: layout alignParentRight="true"

android:layout\_toRightOf="@+id/usernameLabel" <sup>&</sup>gt;

</EditText>

#### <TextView

android:id="@+id/usernameLabel"android: layout width="wrap\_content" android: layout height="wrap content" android:layout\_alignBaseline="@+id/username" android:text="Username" />

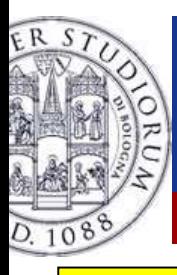

#### <EditText

android:id="@+id/password" android:text="password"android:inputType="textPassword"android:layout\_below="@+id/username" android: layout width="wrap\_content" android: layout height="wrap content" android:layout\_alignLeft="@+id/username" android: layout alignParentRight="true" android:layout\_toRightOf="@+id/usernameLabel" > </EditText>

#### <TextView

android:id="@+id/passwordLabel"android:layout width="wrap\_content" android: layout height="wrap content" android:layout\_alignBaseline="@+id/password"android:text="Password" />

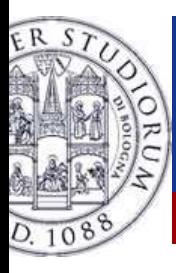

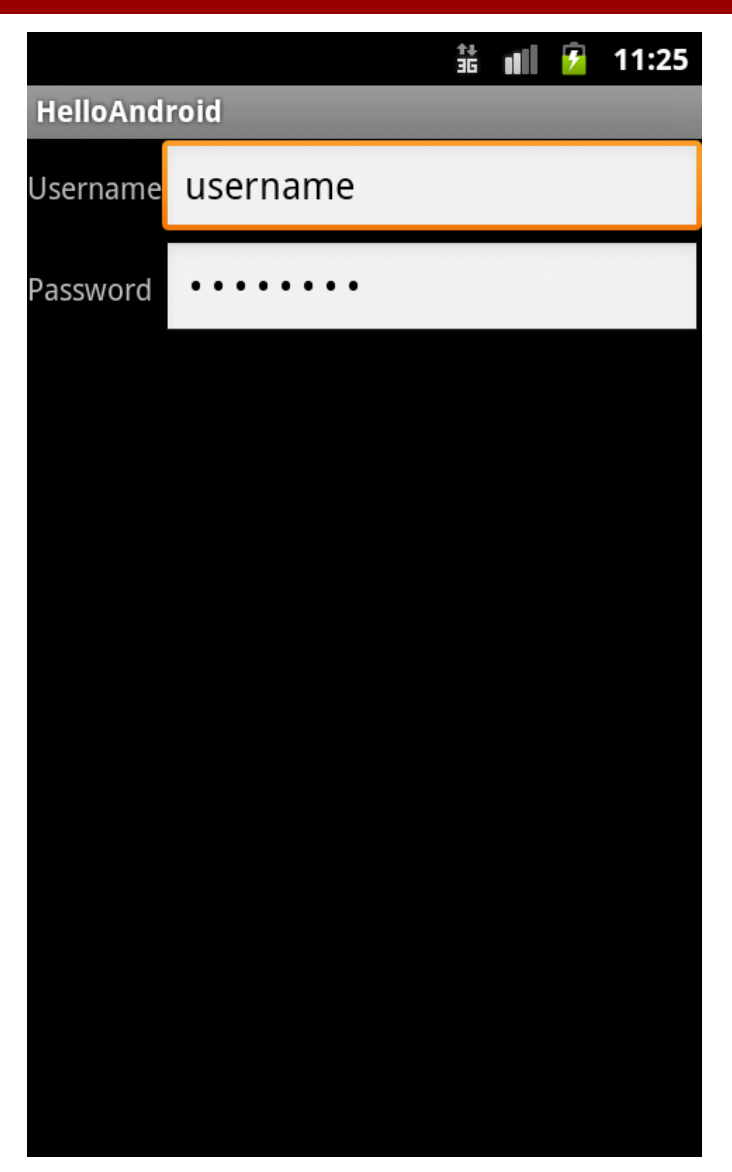

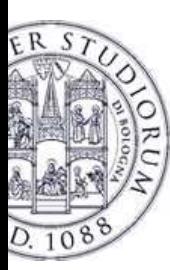

- $\frac{1}{2}$ As the name say, similar to a Table
- ❖ Has some attributes to customize the layout:
	- $\frac{1}{2}$ android:layout\_column
	- $\frac{1}{2}$ android:layout\_span
	- ❖ android:stretchColumns
	- ❖ android:shrinkColumns
	- $\frac{1}{2}$ android:collapseColumns
- ❖ Each row is inside a <TableRow> element

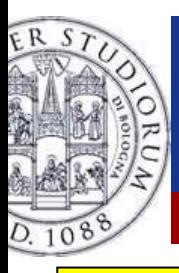

- <?xml version="1.0" encoding="utf-8"?>
- <TableLayout android:layout\_width="fill\_parent"
	- android:layout\_height="fill\_parent" xmlns:android="http://schemas.android.com/apk/res/android" android:id="@+id/tableLayout">

#### <TableRow android:layout\_width="wrap\_content" android:layout\_height="wrap\_content" android:id="@+id/firstRow">

<Button android:id="@+id/button1"android: layout\_width="wrap\_content" android: layout height="wrap content" android:text="Button" /><Button android:id="@+id/button2"android: layout width="match\_parent" android: layout height="match parent" android:text="Button" /><Button android:id="@+id/button3"android: layout width="match\_parent" android: layout height="match parent" android:text="Button" /></TableRow>

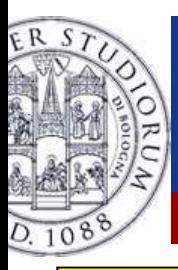

#### <TableRow

android: layout width="wrap content" android: layout height="wrap content" android:id="@+id/secondRow">

#### <Button android:layout\_column="1"

#### android:layout\_span="2"

android:id="@+id/button4"android: layout width="wrap content" android: layout height="wrap content" android:text="Button">

</Button>

#### </TableRow>

</TableLayout>

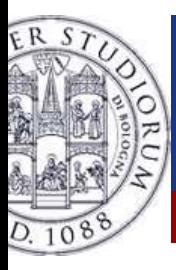

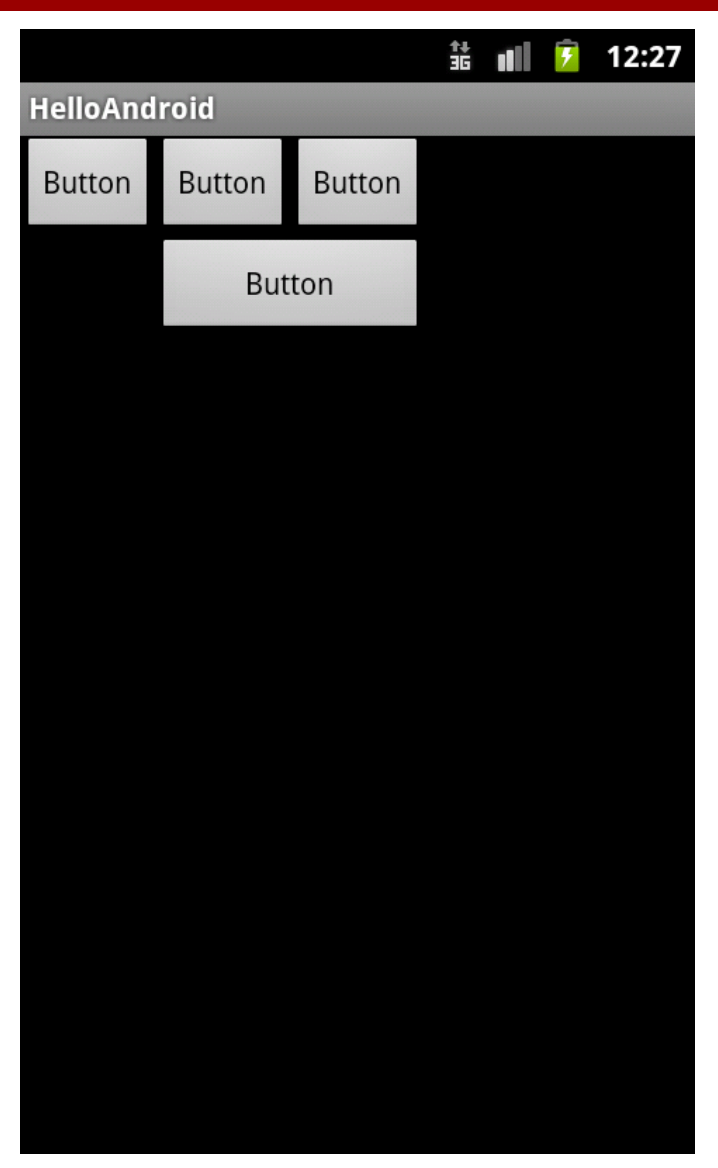

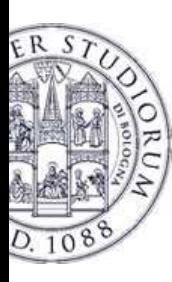

# FrameLayout and AbsoluteLayout

#### $\frac{1}{2}$ **FrameLayout**

- ❖ Adds an attribute, android:visibility
- ❖ Makes the user able to define layouts managing the visibility of views
- $\frac{1}{2}$  AbsoluteLayout
	- $\frac{1}{2}$ **Deprecated**
	- $\bullet^{\bullet}_{\bullet}$ Specify position with x and y
	- $\frac{1}{2}$ Pay attention to different resolutions

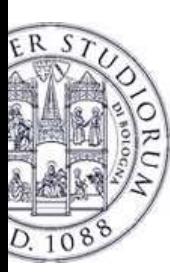

# Adapters

- $\mathbf{A}$ Used to visualize data
- $\frac{1}{2}$ Make a ViewGroup to interact with data
- ❖ Some methods:
	- $\frac{1}{2}$ isEmpty()
	- $\mathbf{v}_{\mathbf{a}}^{\mathbf{a}}$ getItem(int position)
	- $\frac{1}{2}$ getCount()
	- $\frac{1}{2}$ getView()

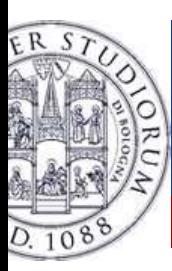

# AdapterView

- $\ddot{\bullet}$ A ViewGroup subclass
- $\frac{1}{2}$ Its subchilds are determined by an Adapter
- ❖ Some subclasses:
	- $\mathbf{A}$ **ListView**
	- GridView $\frac{1}{2}$
	- Spinner  $\frac{1}{2}$
	- $\mathbf{v}_{\mathbf{a}}^{\mathbf{a}}$ **Gallery**

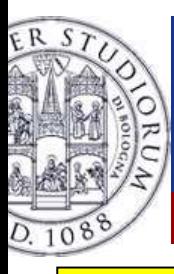

# ListView example

public class HelloAndroidActivity extends Activity {

#### @Override

}

}

public void onCreate(Bundle savedInstanceState) {

- super.onCreate(savedInstanceState);
- setContentView(R.layout.list);

```
String[] data = {"First", "Second", "Third"};
```

```
ListView lv = (ListView)findViewById(R.id.list);
```
lv.setAdapter(new ArrayAdapter<String>(this, android.R.layout.simple\_list\_item\_1, data));

```
<?xml version="1.0" encoding="utf-8"?>
```

```
<ListView xmlns:android="http://schemas.android.com/apk/res/android"
```

```
android:layout_width="match_parent" android:layout_height="match_parent"
```

```
android:orientation="vertical"
```

```
android:id="@+id/list" />
```
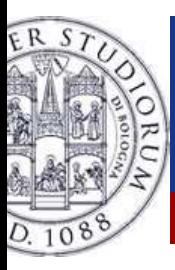

### **ListView**

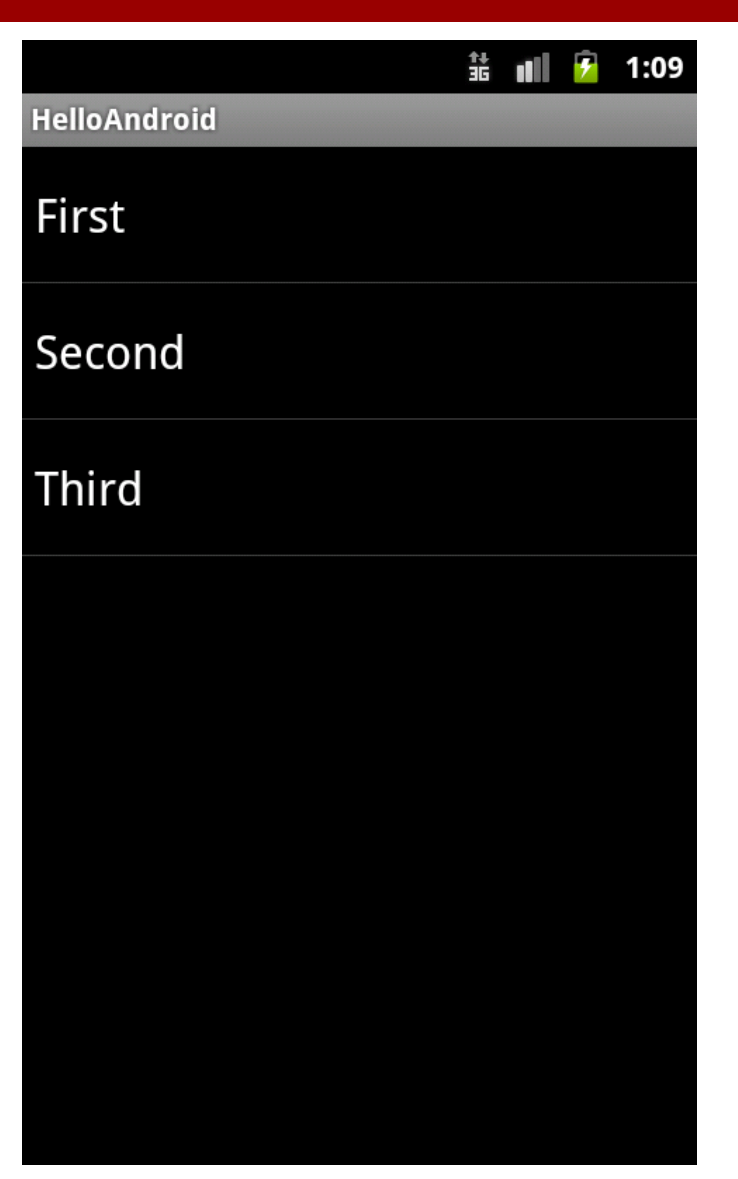

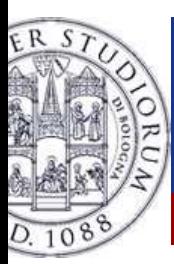

# Other views/adapters

- $\frac{1}{2}$ Spinner, selection of multiple items
- $\frac{1}{2}$ Gallery, images
- $\frac{1}{2}$ ExpandableListView, list with hidden values
- ❖ TabWidget, tabbed layouts